## ワードでいろいろな形の文字を使ってみよう

★★絵手紙などの、ハガキサイズに、いろいろな形の文字を使う練習です。★★

① ワードを立ち上げ、レイアウトでサイズ→ハガキ。余白→狭いを選択する。

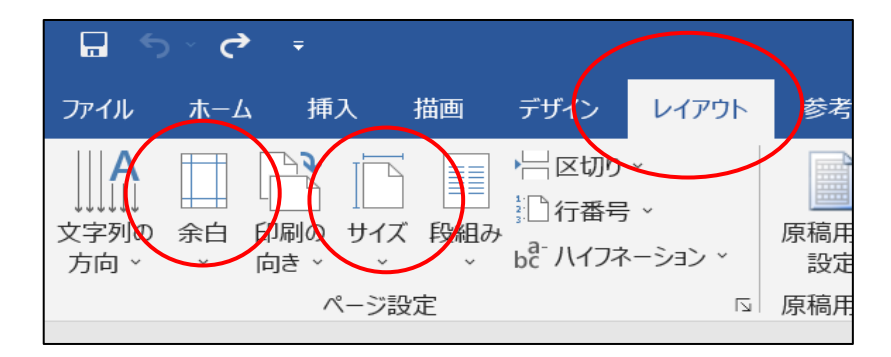

- ② 文言例(相田みつを名言集)から好きな言葉をコピーする。
- ③ 挿入のテキストボックスから→シンプルテキストを選択し、②の言葉を貼り付ける。

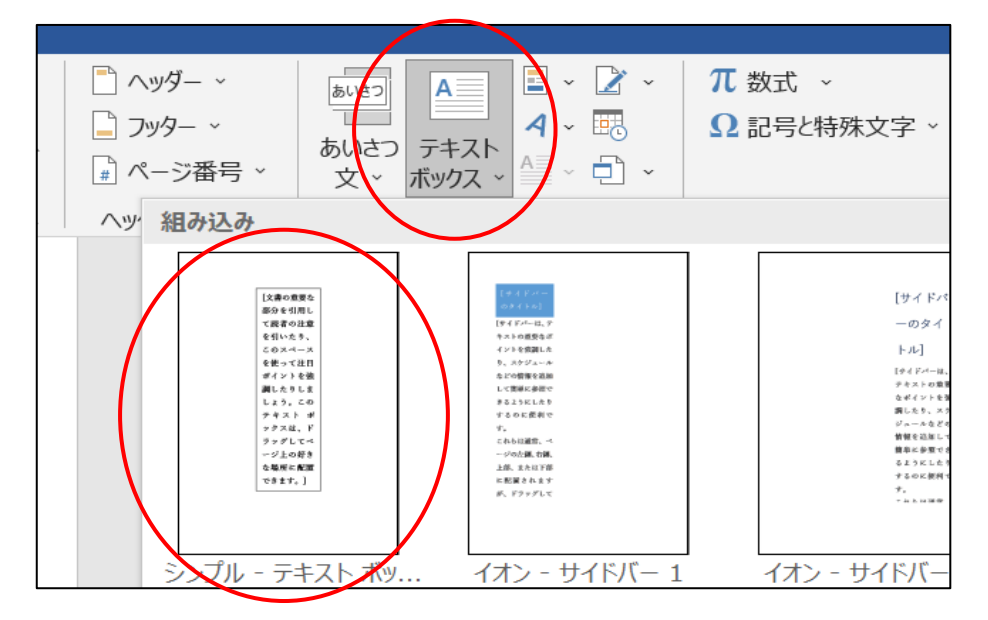

④ 枠のサイズを動かして、文字の大きさや種類を選んで、自分の好みの形に仕上げる。

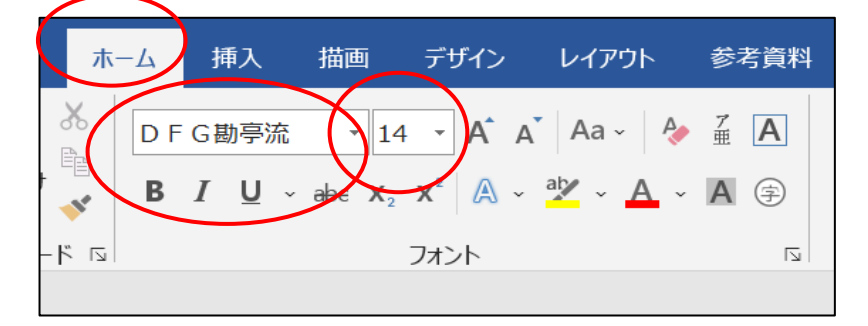

[ ワードでいろいろな形の文字を使ってみよう ] ‐ 1 / 3 ‐

⑤ ホームのフォント 「文字の効果と体裁」を選んで、文字の輪郭や光彩などを試してみる。

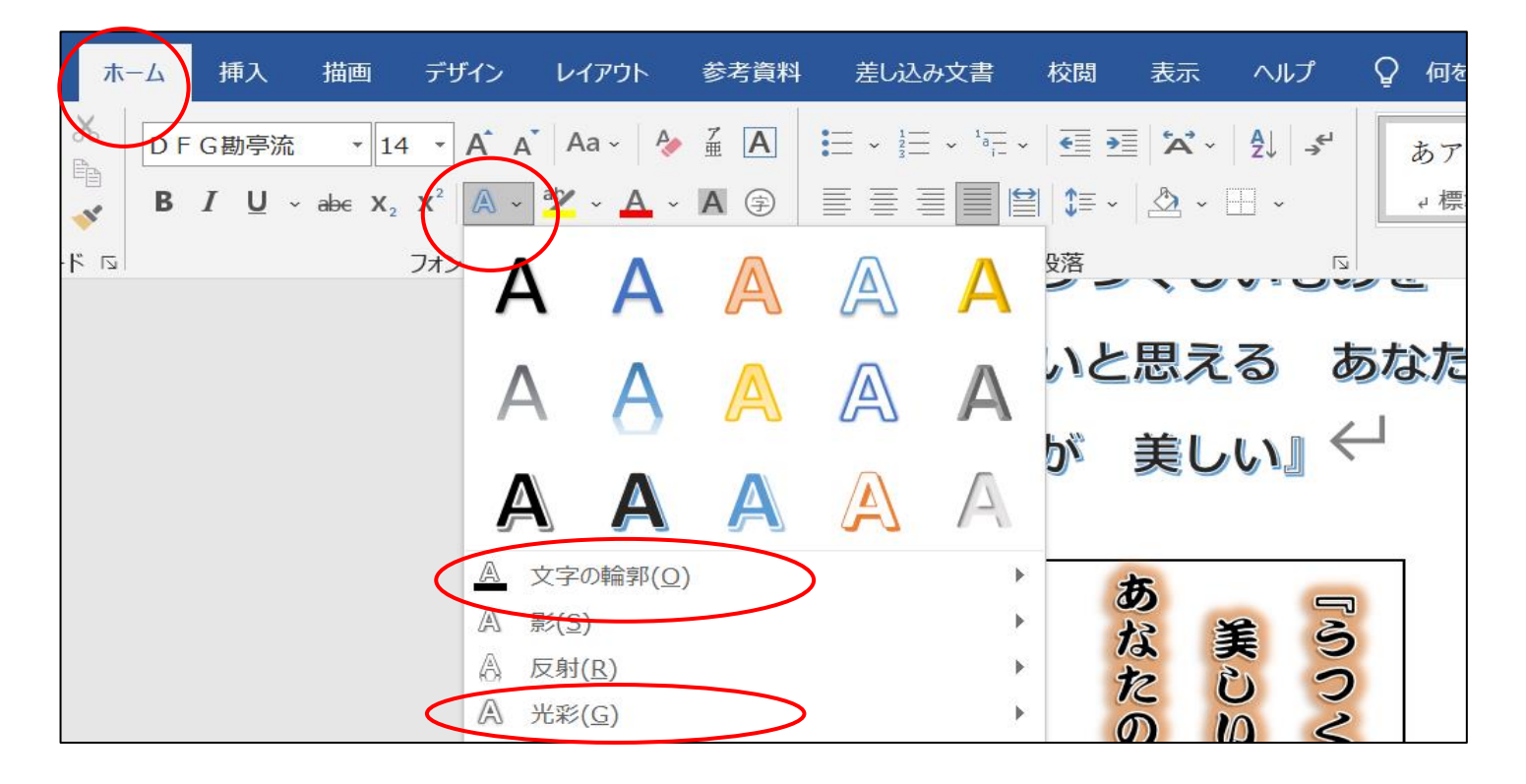

⑥ レイアウトオプションで前面を選択すると自由に場所が移動できる。

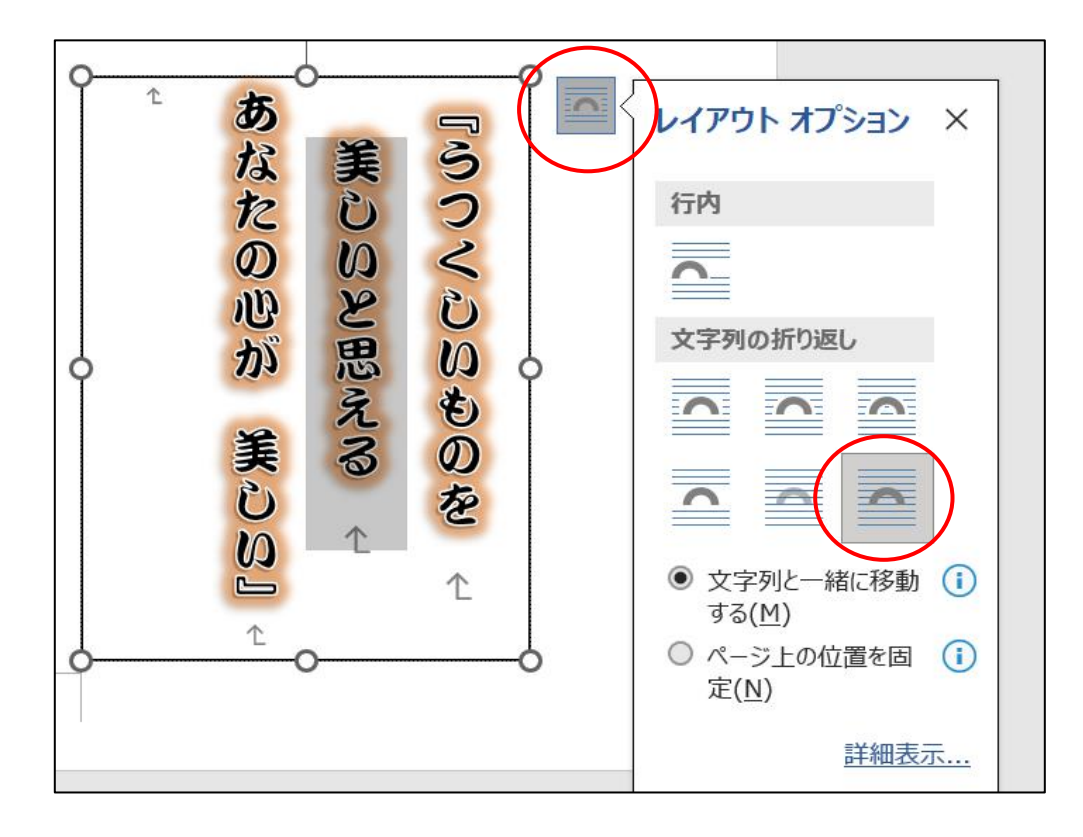

[ ワードでいろいろな形の文字を使ってみよう ] ‐ 2 / 3 ‐

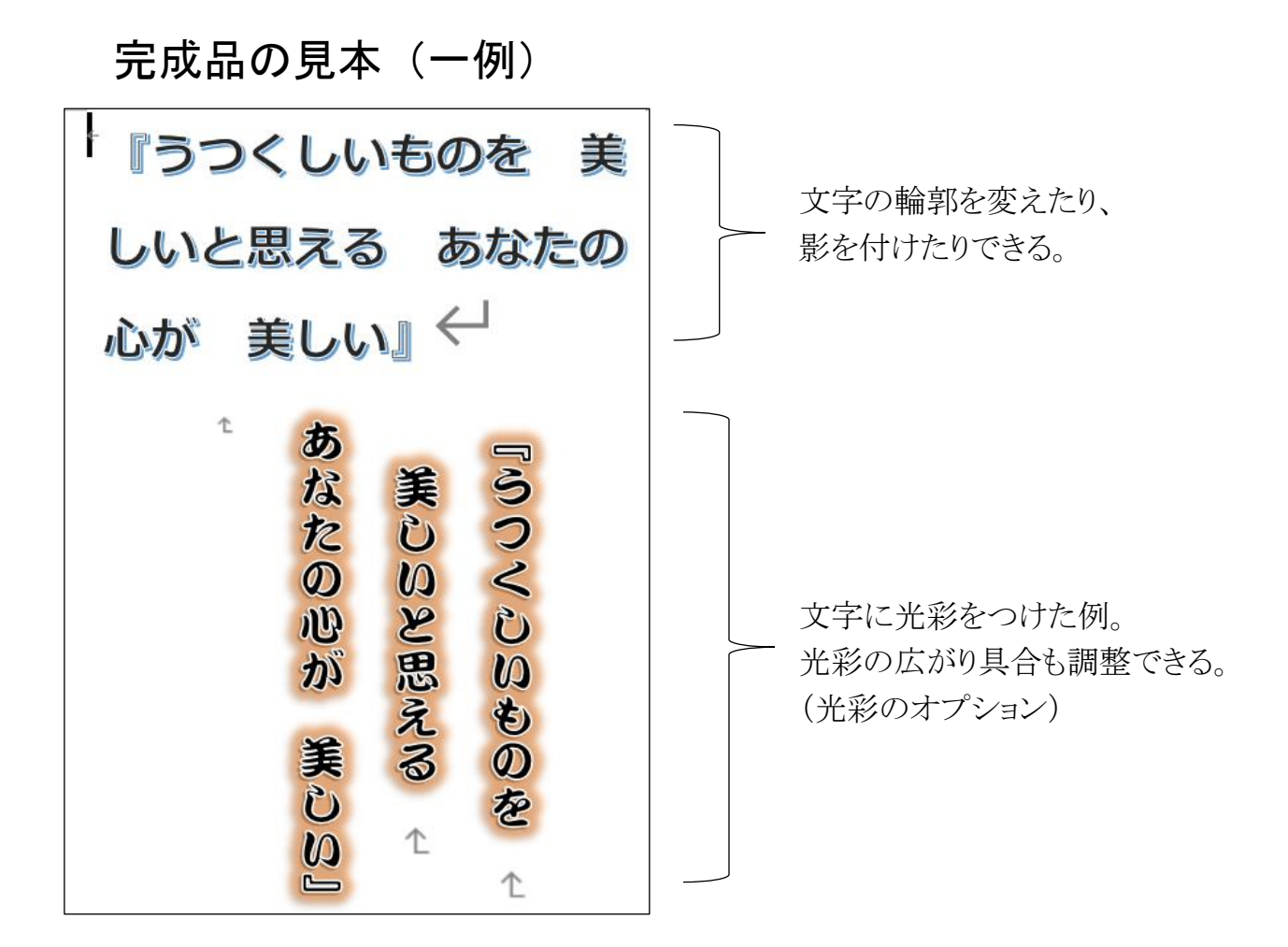

完成品の見本(ハガキサイズ用紙いっぱいに表示した例)

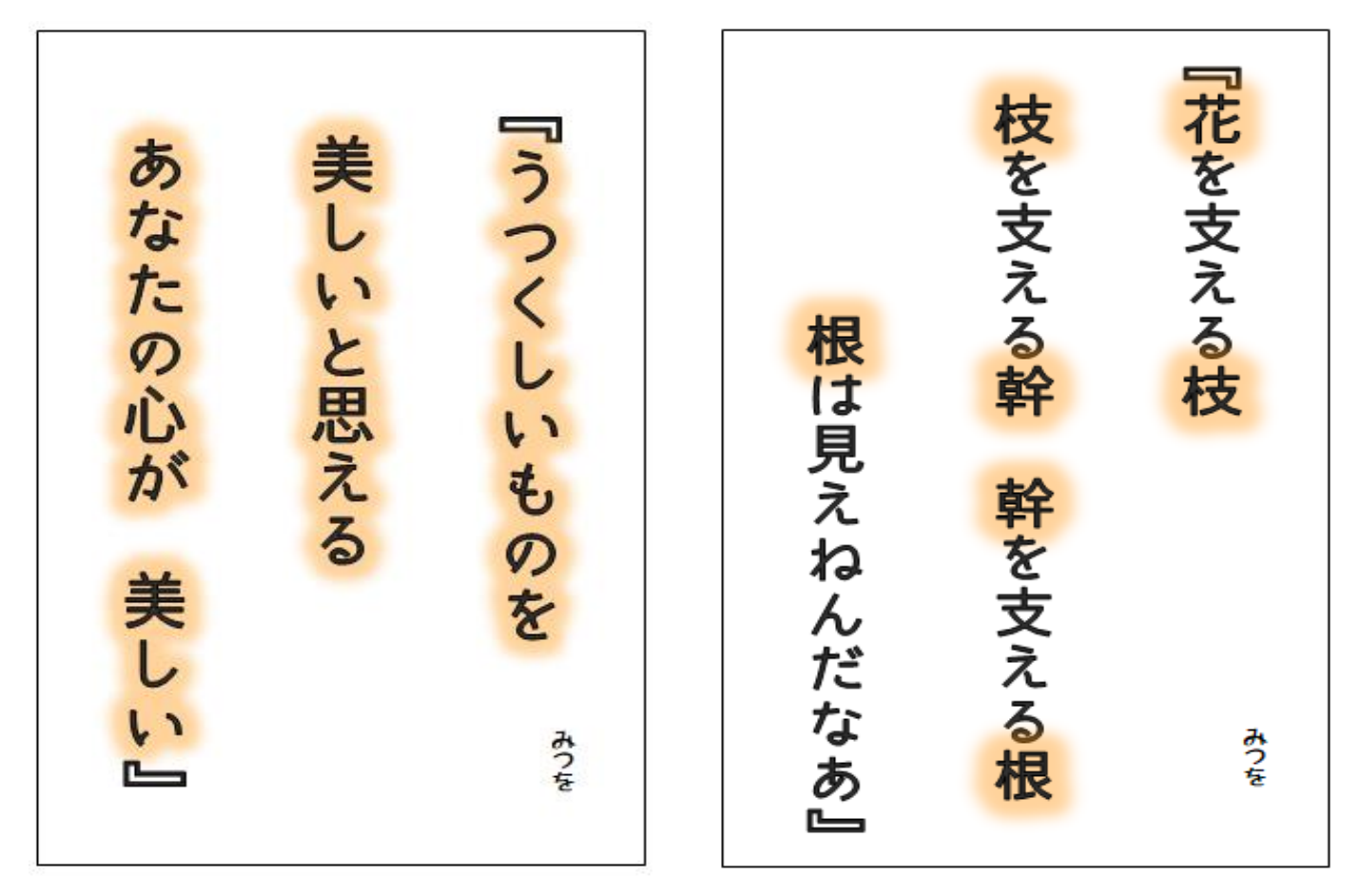

[ ワードでいろいろな形の文字を使ってみよう ] ‐ 3 / 3 ‐